# Cheat Sheet – Session Host

## **Getting Started**

- Ensure that you have any presentation slide decks open and ready to go as back-ups
- Queue up the right session + sponsor slide(s) that you will need
- Log into Zoom Webinar with *GALA Global credentials* 15 min prior to start of session

### **Update Configurations During Practice Mode**

- Promote second GALA staff to co-host
- At the bottom of the Participants pane, click the 3 dots [ ... ]

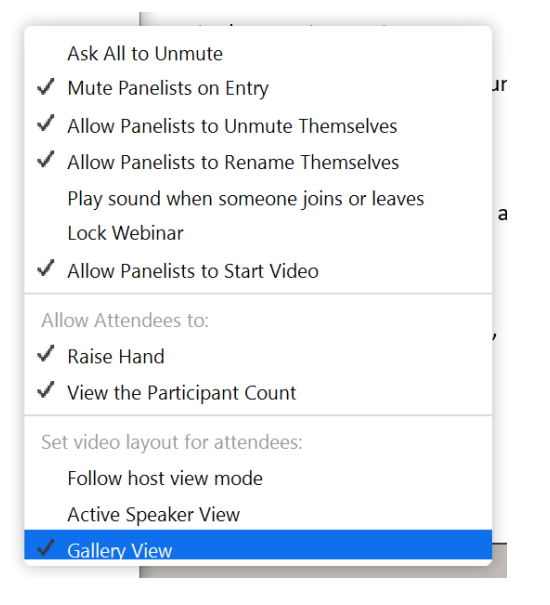

- Check "allow Panelists to start video"
- Under *Allow Attendees to*: Check "View the participant count"
- Under *Set video layout for attendees*: Check "Gallery View"

### **Practice with Panelists**

- Panelists will join you in the practice session at the designated time
- FYI you won't be able to see attendees (headcount or names) until you click "Start Webinar"
- Ensure that each panelist can be seen and heard do a proper sound check / roll call
- Confirm which panelist(s) will be sharing screens during presentations
- Ensure that each panelist who will screen-share can share his/her screen and advance their slides
- Ensure that the polls are visible, if applicable
- Remind everybody to use verbal cues during transitions, e.g. "I'm going to give controls to Maria now" or "Allison will launch the poll now"
- When practicing is done, display the appropriate session + sponsors slide and click "share screen"
- Demote panelists to attendees as needed

### **Run the Session**

- At the designated time, click "Start Webinar"
- After the emcee finishes introductions and openings, stop sharing your screen. This will enable the presenter to share his/her screen using his/her controls.
- Act as back-up timekeeper
- Monitor the chat and the Q&A for rabble-rousers or technical questions; respond as needed
- At the transition to the next presentation ...
	- o Promote next speaker(s) to panelists
	- o Demote finished speaker(s) to attendees
- At the close of the session, End Webinar for All

#### **Problems and Solutions**

*If a panelist is missing at the designated log-in time …*

- 1. Resend the panelist his/her link via email
- 2. Send a message on WhatsApp speaker group plus an email > remind them if they do not show up for dress rehearsal, they must come in as an attendee through the app; else they risk interrupting another session by popping up on screen as a panelist.
- 3. If panelist login fails for any reason, they should go in through the event app as an attendee, then host can promote them to panelist once the session starts.

### *If the emcee is missing …*

1. Assume their duties; GALA Staff back-up assumes host's duties

*If a speaker cannot share their screen …*

1. Go to their presentation on your computer and share your screen; advance slides as directed

### *If a speaker cannot be heard …*

- 1. Ensure they are not muted, that headset is plugged in, that audio settings are set to the right device
- 2. Direct the speaker verbally to dial in by phone using the numbers provided
- 3. Direct attendees' attention to the chat and ask an easy question, e.g.
	- a. Where are you attending from? What's the weather like?
	- b. What's your pandemic silver lining?
	- c. What's in your cup?

### *Unexpected downtime for any reason …*

- 1. Continue tech support and distraction techniques for a max. of 5 min. After 5 min, either
	- a. Promote the next speakers in the session
	- b. End the session early with apologies
	- c. Communicate an update via the event app's push notifications